## <span id="page-0-0"></span>TIW - Cloud computing Docker

#### Fabien Rico [\(fabien.rico@univ-lyon1.fr\)](mailto:fabien.rico@univ-lyon1.fr) Jean Patrick GELAS

[Univ. Claude Bernard Lyon 1](http://www.univ-lyon1.fr)

séance 2

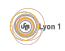

## <span id="page-1-0"></span>Qu'est-ce que c'est

#### C'est :

- un moyen de faire fonctionner plusieurs processus dans un environnement isolé et/ou limité ;
- un moyen d'installer et de configurer des logiciels dans cet environnement ;
- o un moyen de gérer différentes images et de les distribuer.

#### Ce n'est pas :

- de la virtualisation au sens général : moins de souplesse ;
- une simple exécution de programme : séparation du système hôte.

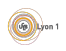

#### **[Introduction](#page-1-0)**

#### **[Fonctionnement](#page-7-0)**

- Séparation
- Contrôle des ressources
- · Sécurité
- · Système de fichiers
- **•** Résultats

#### [Les commandes](#page-18-0)

- o [Images](#page-19-0)
- [Gestions des conteneurs](#page-25-0)

#### 4 [Autour de docker](#page-30-0)

- **o** [docker compose](#page-31-0)
- [docker-machine](#page-38-0)

#### **[Conclusion](#page-39-0)**

## Virtualisation niveau système

C'est le fait, pour un système d'exploitation, de pouvoir exécuter des processus dans un environnement isolé (cf [wikipedia\)](https://en.wikipedia.org/wiki/Operating-system-level_virtualization).

#### Rappel

- **·** mémoire virtuelle ;
- isolation des processus;
- mode utilisateur/mode noyau;
- appels systèmes.

Pour séparer ou limiter les processus, les appels systèmes peuvent :

- o gérer des espaces de nom;
- refuser certaines opérations;
- appliquer des quotas.

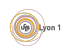

## Exemple historique : chroot

#### Définition (chroot)

chroot (Change Root) est une commande qui permet de changer le répertoire racine du système pour un processus et tous ses processus fils.

#### Normalement

- $$ 1s$  /
	- **1** le programme demande à ouvrir /
	- <sup>2</sup> le programme obtient un descripteur de /
	- **3** le programme liste /
- Le résultat est :

```
bin boot dev etc home lib
lib64 media ...
```
#### Dans un chroot

- \$ chroot /tmp/plop/ ls /
	- **1** le programme demande à ouvrir /
	- <sup>2</sup> le programme obtient un descripteur de /tmp/toto/
	- **3** le programme liste /tmp/toto

Le résultat est :

bin lib lib64

#### Autres exemples

- · La machine virtuelle JAVA (JVM) : un bytecode peut être exécuté sur des ordinateurs très différents car il est interprété par un programme isolé, la machine virtuelle java.
- Les environnements virtuels de python : permettent d'exécuter des codes python en modifiants les répertoires où se trouvent les bibliothèques de fonctions. Cela permet de développer plusieurs projet dans un environnement stables malgrès l'utilisation de bibliothèques incompatibles.
- Les sandbox qui sont un système de sécurité permettant d'exécuter du code *douteux* dans un environnement dédié et séparé du reste du système (pour le code javascript des sites web, l'isolation des applications des téléphones ...)<sup>1</sup>

**OD** Lyon

<sup>1.</sup> See <http://pittsburgh.issa.org/Archives/Android-vs-iOS-MayUpdate.pdf> co J.P. Gelas & F.Rico (U.C.B.L.) [Cloud](#page-0-0) séance 2 6 / 37

### Description d'un conteneur

Un conteneur docker peut être vu comme une extension du chroot. Il est composé :

- d'une description ;
- d'un ou plusieurs répertoire(s) de l'hôte qui forment son système de fichiers ;
- d'interfaces réseaux virtuelles :
- éventuellement des processus en train de s'exécuter dans l'environnement.

S'il n'y a pas de processus, le conteneur est éteint, mais peut être relancé. S'il est en fonctionnement on peut lui attacher un nouveau processus. On peut sauvegarder un conteneur sous la forme d'une *image* qui permettra de créer d'autre conteneur.

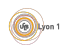

## <span id="page-7-0"></span>Espace de nom

chroot est une commande unix qui permet de sécuriser certaines applications car le système ajoute automatiquement un préfix à tous les fichiers manipulés. Cela apporte :

- une limitation des actions :
- un cloisonnement des applications.

On peut généraliser cela à d'autres objets du système (utilisateur, processus, ...). Sous linux, c'est ce qu'on fait via les *Espaces de noms* 

#### Définition (Espace de nom)

Un espace de nom est un préfixe que l'on ajoute au nom des objet du système lorsqu'ils sont accédés par certains processus. Il est ainsi possible de séparer des processus qui ont un espace de nom différent.

Par exemple, si un processus est dans l'espace de nom toto pour les fichiers

open("truc") devient open ("toto::truc")

Ce processus ne peut accéder qu'aux objets du même espace.

compared to J.P. Gelas & F.Rico (U.C.B.L.) [Cloud](#page-0-0) Cloud Séance 2 8 / 37

## Espace de nom (suite)

Sous linux, les *espaces de noms* permettent une séparation :

- mnt des points de montage (des disques);
- · pid des numéros de processus;
- **o** net des outils de communication réseau :
- ipc des outils de communication inter processus;
- user des utilisateurs ;
- uts du nom de la machine et de son domaine ;
- cgroups des groupes de contrôle de processus.

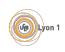

## <span id="page-9-0"></span>Contrôle des ressources : les cgroups

#### Définition (cgroups)

Les control groups (cgroups) sont une fonctionnalité du noyau linux qui permet de rassembler des processus dans un groupe et de :

- · limiter leur accès aux ressources ;
- **•** comptabiliser l'utilisation de ces ressources;
- appliquer des priorités;
- o geler, créer des points de sauvegarde ou restaurer des groupes.

Cela permet d'appliquer à un groupe de processus ce que l'ont fait déjà sur une machine virtuelle classique.

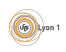

## <span id="page-10-0"></span>Sécurité

L'isolation permet une certaine sécurité, mais pour des raison pratique, cette isolation peut être rompue.

- Un utilisateur à le droit de créer des docker dans lequel il est administrateur.
- Un docker peut partager n'importe quel répertoire de la machine hôte, par exemple /etc/.
- Donc un utilisateur peut lancer un docker qui partage le répertoire /etc/, comme il esst root dans le docker, il peut lire le contenu de /etc/shadow !
- Attention, seul les utilisateur de confiance doivent pouvoir créer et configurer les docker.

Mais tout n'est pas possible pour les docker grâce au CAPABILITIES de linux.

## Sécurité POSIX

Le système de sécurité unix de base est d'autoriser ou non une action en fonction du propriétaire courant d'un processus ou de son groupe.

- Un utilisateur normal à des droits plus ou moins limité.
- root a tout les droits.
- Un utilisateur peut lancer des commandes avec l'identité (et donc les droits) d'un autre si le fichier exécutable à un drapeau spécial (setuid bit).

Mais donc l'utilisateur root du docker a tout les droits !

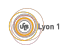

## Sécurité les CAPABILITIES

Les CAPABILITIES ou capacités sont un moyen d'associer à un processus ou un fichier des permis d'utiliser certaines fonctionnalités :

- changer d'identité
- · ouvrir des socket en écoute sur les ports réservés

...

Docker utilise ces capabilities pour limiter les droits des processus internes aux conteneurs. Par exemple par défaut :

- $\bullet$  Ouvrir des ports réservés (80, 443 ...) ou changer l'identité d'un processus est autorisé.
- Ajouter ou retirer un module de noyau est interdit.

Le choix des capacités autorisées doit permettre au docker de fonctionner en réduisant au maximum les risque d'attaque si le docker est compromis. Il est possible d'ajouter ou de retirer des capacité à la création du docker. Attention le droit de passer outre les permissions de lecture est autorisé par défaut. Attention au utilisateur qui peuvent lancer des docker.

Voir un article de Linux Magazine [sur le sujet et la d](https://connect.ed-diamond.com/GNU-Linux-Magazine/GLMF-164/Les-capabilities-sous-Linux)ocumentation sur la sécurité [des dockers et](https://docs.docker.com/engine/security/security/) sur la création des dockers.

## <span id="page-13-0"></span>Gestion du stockage : le problème

Le système de fichiers du conteneur est séparé de l'hôte. Il est vide!

- Pour fonctionner, un logiciel a besoin
	- $\blacktriangleright$  de dialoguer avec le noyau du système ;
	- $\blacktriangleright$  d'utiliser des logiciels standards;
	- $\blacktriangleright$  d'utiliser des bibliothèques de fonctions.
- **Seul le noyau est déjà présent dans un docker : il faut installer le reste.**

Par exemple, un conteneur basé sur ubuntu 12.01 avec le serveur apache doit avoir dans son système de fichiers :

- **e** les outils de base : apt, bash, vi ...
- o les configurations minimales : /etc/
- $\bullet$  les bibliothèques essentielles : 1d, libc, ...
- le serveur apache.

Si un serveur contient 30 conteneurs basés sur le même modèle, combient de fois faut-il chaque outil ?

# Gestion du stockage : Copy on Write

On peut  $\ll$  *empiler*  $\gg$  les images de conteneurs.

## Définition (COW)

Le Copy-on-Write est la capacité de maintenir 2 copies d'un ensemble de données

- **e** en gardant une seule copie de ce qui est commun;
- **e** en dupliquant uniquement ce qui est modifié.

Grâce au COW on peut :

- o mutualiser les systèmes de fichiers basés sur le même modèle;
- créer rapidement des conteneurs qui spécialisent un conteneur existant.

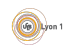

## <span id="page-15-0"></span>Que permet docker ?

- Créer des images avec un mini système d'exploitation  $\Rightarrow$  un disque de machine virtuel?
- Créer un conteneur basé sur ce disque auquel on attribue des ressources
	- ⇒ une instance de VM ?
- Allumer, éteindre, sauvegarder le conteneur
- $\Rightarrow$  même opération que sur les VMs?

Le comportement est très proche de celui des hyperviseurs. Mais c'est de la virtualisation au niveau du système, c'est à dire que ce n'est que de la gestion de processus différents dans un seul système d'exploitation.

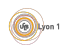

## Différence avec la virtualisation

Comme ce ne sont que des processus dans un seul système :

- le partage de ressources est facilité ;
- il y a moins de surcout que la virtualisation;
- $\bullet$  il n'y pas de gestion du matériel;
- $\bullet$  il y a moins de sécurité.

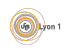

## A quoi cela sert-il ?

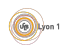

#### <span id="page-18-0"></span>Les éléments

- **·** images : le *template* (modèle), les données de l'application prêtes à l'emploi ;
- **o** conteneur : instance qui fonctionne ou qui peut être démarrée ;
- volumes : répertoire qu'on peut partager entre conteneurs ou avec l'hôte :
- registry ou dépôt : service permettant de déposer ou télécharger des images.

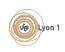

#### <span id="page-19-0"></span>Hub et images

Les images sont disponibles dans des dépots. Par défaut <https://hub.docker.com/> ou <https://store.docker.com/> contiennent les images publiques proposées par les autres :

- **•** beaucoup de choix;
- un système de notation (les étoiles);
- **·** possibilité de télécharger des versions (les tags).

Quelques commandes :

- **o** docker search mot clef chercher une image;
- **o** docker pull nom: TAGdeVersion télécharger une image;
- **o** docker images lister les images présentent localement;
- docker rmi effacer une image locale.

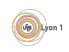

## Utilisation des images publiques

 $II$  y a beaucoup d'images proposées.

- Le site web ou le dépot git d'une image sont une bonne indication de la qualité d'une image publique.
	- $\blacktriangleright$  présence de documentation ;
	- $\triangleright$  options possibles et expliquées;
	- ▶ Par exemple l'image docker de [Mysql par oracle](https://store.docker.com/images/mysql-enterprise-server) et celle de [mysql par](https://store.docker.com/images/mysql) [docker](https://store.docker.com/images/mysql)
- Il y a débat sur le fait d'utiliser ou non des images publiques.
	- $\blacktriangleright$  problème de maintient ;
	- $\blacktriangleright$  problème de sécurité ;
	- $\blacktriangleright$  problème de compétence ;
	- problème de temps de développement.

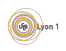

## Récupération, dépot d'image

On peut télécharger ou déposer des images sur les avec les commandes pull et push

docker pull  $[registery]/|report[:tag]$ 

- Le registry est le serveur qui est contacté (par défaut registry.docker.io :443).
- Le repository est la famille d'images que vous voulez obtenir (par exemple debian, ubuntu, nginx,...).
- Le tag est la version (par défaut *latest*).

Le *Docker store* est un dépot (registry) par défaut. On peut utiliser d'autre serveur (par exemple un registry privé).

Par exemple

\$ docker pull debian:8.5

permet d'obtenir un docker basé sur la version 8.5 de la débian.

\$ docker pull localhost:5000/debian

permet d'obtenir un docker basé sur la dernière version de l'image débian disponible sur le dépot local en écoute sur le port 5000.

## Construction d'image

On peut recréer une image à partir d'un docker docker commit NomDuConteneur NomImage:Tag Cette image peut ensuite être

- **·** utilisée pour relancer un conteneur docker run -d --name NomNouveau NomImage:Tag command
- sauvegardée sous la forme d'une archive docker save -o fichier.tar NomImage:Tag
- **e** envoyée sur un serveur docker push NomImage:Tag

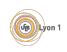

## Dockerfile

On peut construire une nouvelle image à partir d'un fichier de description appelé Dockerfile.

docker build -t nom:tag RepertoireDuDockerfile

A partir du fichier de description, la commande :

- télécharge une image de base ;
- applique une série de commandes qui modifient l'image ;
- crée une image docker utilisable
	- $\triangleright$  avec une description de l'environnement
	- $\triangleright$  avec une commande à exécuter au lancement

La construction via Dockerfile utilise le COW pour construire les différentes images générées.

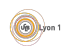

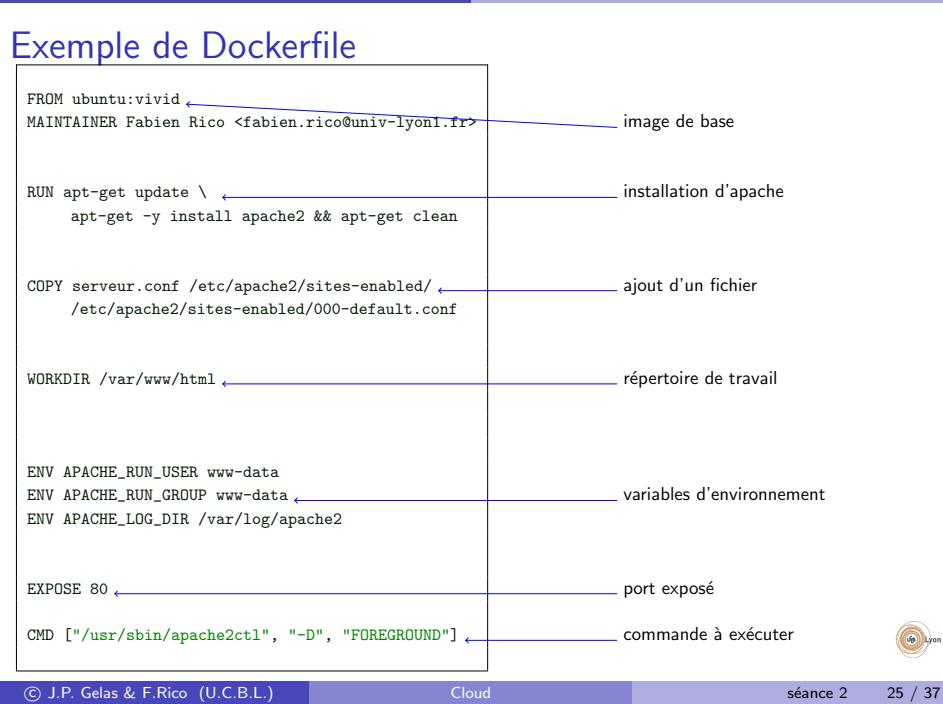

#### [Les commandes](#page-18-0) [Gestions des conteneurs](#page-25-0)

## <span id="page-25-0"></span>Création du conteneur

C'est au moment de la création que l'on peut donner la configuration du docker

docker create --name nom [options] NomImage:tag [commande]

- -p HostPort: DockerPort : mapping de port entre l'hote et le conteneur
- --link *NomAutreDocker* : deprécié ajoute un lien avec un autre docker (c'est `a dire fixe des variables d'environnement permettant de contacter le docker)
- $\bullet$  -v *VolumeHote:VolumeCont* crée un volume partagé entre l'hôte et le conteneur.
- **•** --network choisir le réseau du docker
- $\bullet$  --network-alias choisir un nom DNS dans le réseau des dockers
- $\bullet$  --name *nom* nom du conteneur
- NomImage le nom de l'image à exécuter
- commande la commande à exécuter dans le docker (par défaut celle du Dockerfile)

## Gestion du conteneur

- **Jancer un conteneur docker start nomDuConteneur** le conteneur s'exécute en lançant la commande prévue dans le create ou d´efinie dans le Dockerfile.
- **stopper un contenu docker stop nom**
- · Lister les conteneurs exécutés docker ps
- Lister les conteneurs existant docker ps -a
- e exécuter une commande dans un docker existant docker exec -it nomDuConteneur commande
- Supprimer un conteneur docker rm nom
- **.** Créer et lancer un conteneur docker run -d ... avec les mêmes options que docker create.

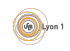

### Gestion du réseau des dockers

- On peut créer des réseaux spécifique aux dockers ce qui permet de les isoler des autres : docker network create [--subnet 192.168.23.0/24] nom du r´eseau
- Dans ce cas, on peut alors créer le docker de manière à ce qu'il soit dès le départ dans ce réseau : docker create ... --network=nom\_du\_réseau [--ip 192.168.23.45] ...
- Ou alors ajouter à un docker existant une interface dans le réseau : docker network connect [--ip 192.168.23.46] nom du réseau nom du docker

Il est possible de créer des réseaux partagés entre les dockers de plusieurs machines hôtes, ce qui permet de gérer de l'équilibrage de charge par exemple. Mais cela sera vu plus tard avec l'orchestration des dockers.

## Configuration des dockers

Il doit être possible de relier les dockers entre eux, de donner certaines configuration comme les mots de passes.

- L'ancienne méthode (link) est dépréciée.
- On utilise :
	- In les adresses fixées par l'utilisateur ;
	- ▶ la possibilité d'ajouter des adresses dans le fichier /etc/hosts grâce à l'option --add-host à la création;
	- ► la possibilité de donner des variables d'environnement grâce à l'option  $--env$  ou  $-e$  :
	- $\blacktriangleright$  le possibilité de donner des nom DNS précis dans le réseau des dockers

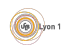

## Difficultés d'utilisation

- Le docker est exécuté dans un environnement séparé :
	- ► Les fichiers de configurations ne se trouvent pas au même endroit pour le docker et pour son hôte.
	- ► Les logs d'erreur peuvent être difficiles à voir (utilisez docker logs nom\_du\_docker) ou des utilitaires comme SysDig.
	- ► Ce n'est pas parce que l'hôte peut contacter un serveur que le docker le peut.

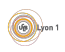

### <span id="page-30-0"></span>Autour de docker

Il y a plusieurs utilitaires qui se sont ajouté à docker et commencent à interagir :

- Swarm pour créer des clusters de machines utilisant docker.
- o docker-compose pour organiser simplement la construction et le lancement de plusieurs conteneurs qui dépendent les un des autres.
- o docker-machine pour automatiser la création de machines virtuelles contenant le logiciel docker.

Swarm fera l'objet du prochain cours.

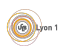

<span id="page-31-0"></span>Docker permet d'implémenter des micro-services, cela signifie que les conteneurs se limitent souvent à une tâche simple :

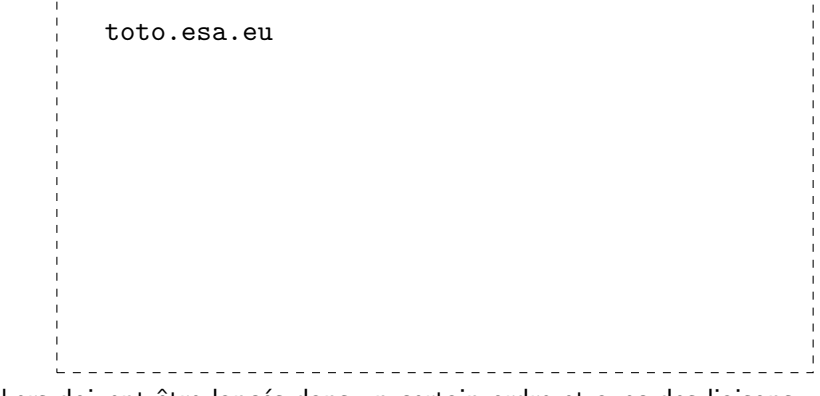

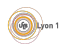

Docker permet d'implémenter des micro-services, cela signifie que les conteneurs se limitent souvent à une tâche simple :

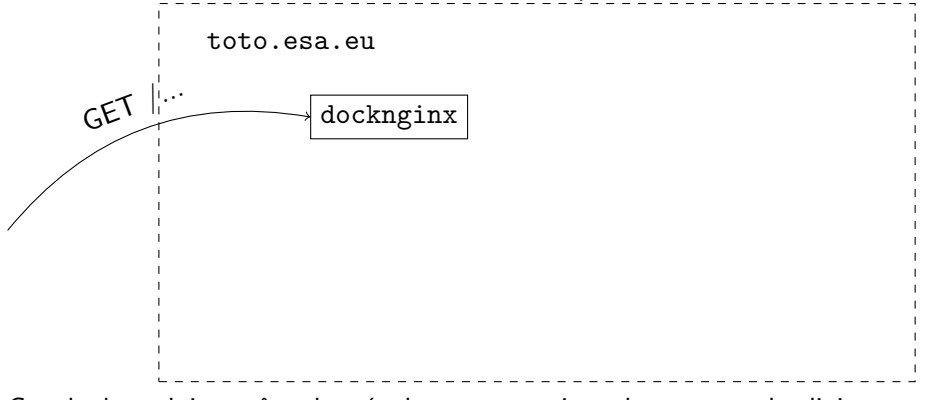

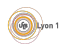

Docker permet d'implémenter des micro-services, cela signifie que les conteneurs se limitent souvent à une tâche simple :

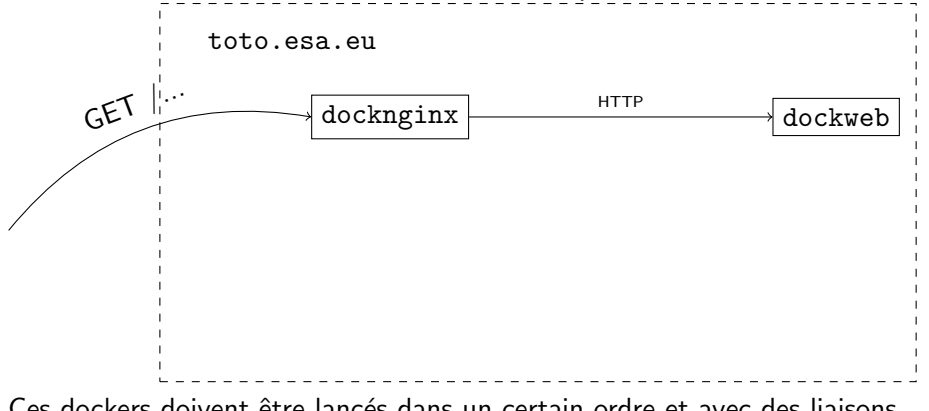

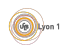

Docker permet d'implémenter des micro-services, cela signifie que les conteneurs se limitent souvent à une tâche simple :

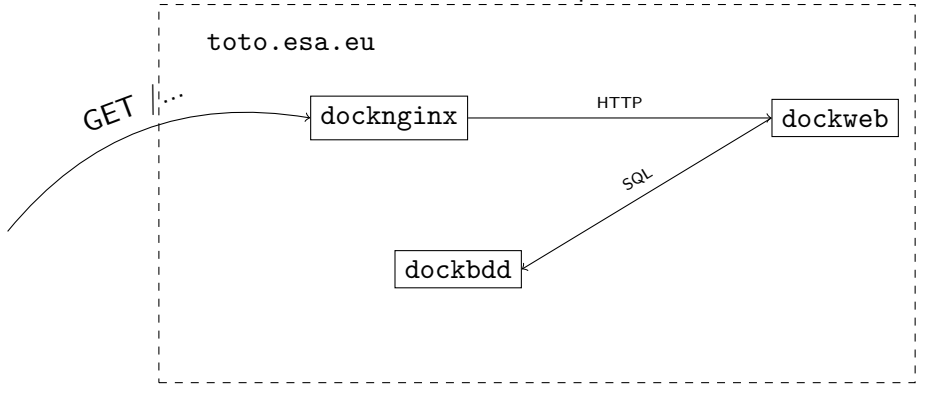

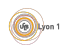

#### Ce que fait docker-compose

Docker compose :

- lance pour vous la construction de l'image (docker build) ;
- $\bullet$  crée pour vous les dockers (docker run) :
	- $\blacktriangleright$  en tenant compte des contraintes,
	- $\triangleright$  en gérant les noms et adresses internes des dockers;
- gère la mise à jour des dockers :
	- ius i vous modifiez le Dockerfile de l'un deux, l'image est recrée ;
	- $\triangleright$  si vous modifiez les configurations de création, il est reconstruit ;
	- $\triangleright$  s'il y a des dépendances, elles sont répercutées.

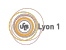

#### docker-compose.yml

Tout est décrit dans un ensemble de répertoires et dans le fichier de description docker-compose.yml.

```
dockfront:<br>
image: nginx<br>
and the secription du docker dockfront<br>
basé sur l'image nginx<br>
basé sur l'image nginx
        image: nginx
        ports:<br>"80:80"-
                                                                               qui recoit les ports web de la machine
        -"443:443"<br>links:
                                                                               mise en place de lien entre les dockers<br>engine correspondra à l'adresse du
                -"dockweb: engine"
                                                                               docker dockweb
        volumes: volumes in the volumes of \alpha is a configuration de ng in the volumes (ici la configuration de ng in the volumes (ici la configuration de ng in the volumes of \alpha-"./front/default.conf: \
                        /etc/nginx/conf.d/default.conf:ro"
dockweb:<br>
description du docker dockweb<br>
description du docker dockweb
                                                                               Il est construit à partir de ce qui se trouve
                                                                               dans le répertoire ./dockweb/
        lien avec le docker de base de données
                -"db:db"
        ...
db: description du docker de la base de donn´ee
        image: mysq1:5.7environment:
                                                                               variables fixées à la création du docker
                -"MYSQL_ROOT_PASSWORD=totoplop" pour cette image, ces variables
                                                                               permettent de choisir le mot de passe et crée<br>un utilisateur et une base de données<sup>6</sup>
                -"MYSQL<sup>-</sup>PASSWORD=motdepasse"
                -"MYSQL_DATABASE=truc"
```
c J.P. Gelas & F.Rico (U.C.B.L.) [Cloud](#page-0-0) s´eance 2 34 / 37

#### Les commandes

- **docker-compose build construit les dockers décrits dans le fichier** docker-compose.yml ;
- docker-compose create crée les conteneurs ;
- $\bullet$  docker-compose up fait l'ensemble des opérations;
- $\bullet$  docker-compose down détruit l'ensemble des conteneur et leur volumes.

Ces commandes gèrent la mise à jour, si les conteneurs tournent et qu'un seul des contenuer est modifié, c'est ce dernier qui est recrée et/ou relancé.

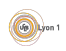

#### <span id="page-38-0"></span>docker-machine

docker machine est un script qui crée pour vous des machines virtuelles capables d'utiliser docker.

- Il dialogue avec les systèmes de cloud computing (openstack, amazone2c, azure ...) pour créer les machines virtuelles.
- Il met en place les moyens de vous y connecter.
- **Il installe docker et swarm sur ces machines.**

Il ne vous reste alors plus qu'à configurer et lancer vos services.

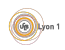

## <span id="page-39-0"></span>**Conclusion**

#### Pourquoi utiliser docker ?

- parce que cela permet de travailler confortablement
	- $\blacktriangleright$  sans changer de machine;
	- $\triangleright$  en maitrisant les bibliothèques, version de système, dépendances...
- parce que cela permet de distribuer votre travail simplement mais efficacement.
- parce que cela permet d'utiliser le travail des autres.

#### Objectifs à venir :

- être capable de manipuler les conteneurs, les ensembles de conteneur ;
- être capable de monter un cluster;
- $\bullet$  être capable de mettre en place un cluster hadoop/spark sans rien comprendre à son fonctionnement.

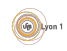